## **Vectrino Syncrhonization**

## **Synchronize a number of Vectrino**

The Vectrino can serve as master for other Vectrinos, or its sampling can be controlled by other sensors. This enables a synchronized time stamp for all recordings.

- 1. Connect all the Sync+ lines together and all the Sync– lines together. All instruments should share a common ground. Select one instrument as the master and the rest as slaves (Input sync) in the software.
- 2. Start data collection in all slaves before starting the master. The slaves will then wait for the first sync pulse from the master before sampling commences. If you use Sample on sync, all instruments should be configured with the same sampling rate.

There there is no interference between Vectrinos once they are properly synchronized but it is not tested how close they can be during operation. An intelligent guess is that they should be at least 5-10 cm apart to avoid acoustic interference.

## **Synchronize Vectrino and Catman**

The Vectrino can serve as a trigger for the Catman measurement, too. The data recording in Catman will start, when the measurement of the master Vectrino is started.

- 1. Connect a BNC cable to the Sync channels of the Vectrino:
	- a. Sync+ to the shield layer of the BNC cable

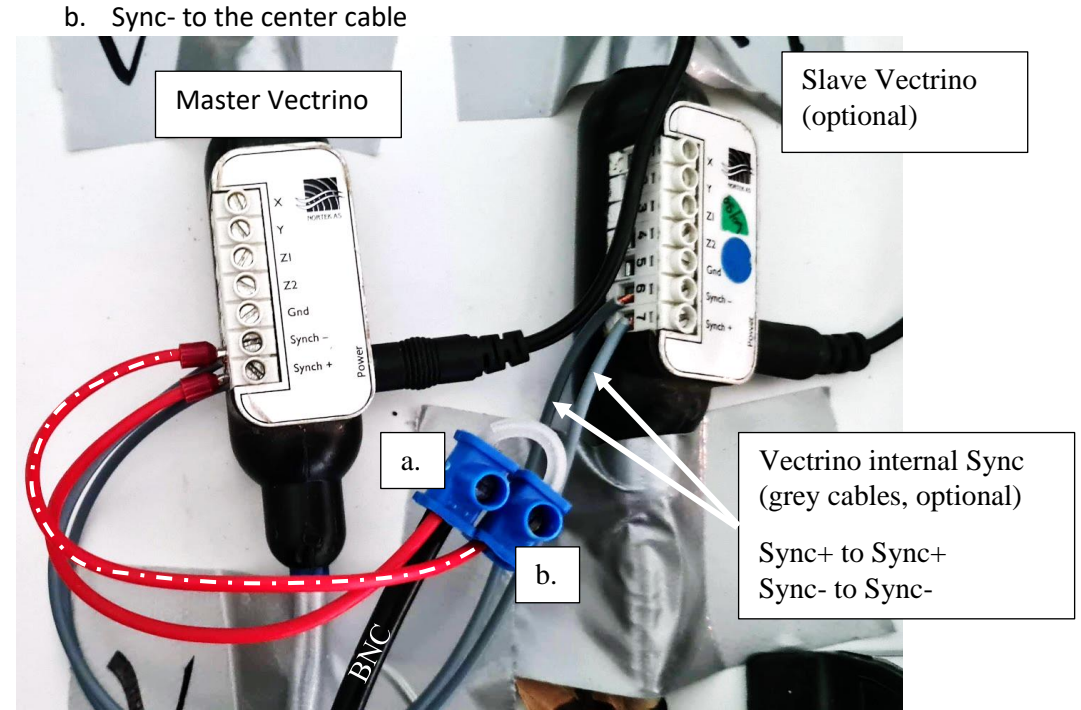

- 2. Record the signal from the BNC cable with one of the input-channels of the Quantum (name the channel "Trigger").
- 3. Settings in Catman:
	- a. Go to "Messjobs" and set the value "Start der Datenaufzeichnung" to Trigger.
	- b. Triggermodus: Oberhalb …
	- c. Triggerkanal: Choose the Trigger channel from the Quantum
	- d. Pegel (V): Set the threshold value for the trigger (e.g. 3V)

For a measurement, start all slave Vectrino recordings and the Catman measurement (below left in the task line will appear an information, that Catman is waiting for the trigger to start the measurement). Once the master Vectrino starts the recording, all other recordings will start synchronized with the individual sampling frequencies.